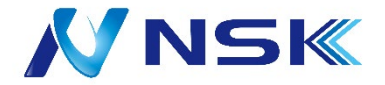

# ASC-7213M 簡易マニュアル

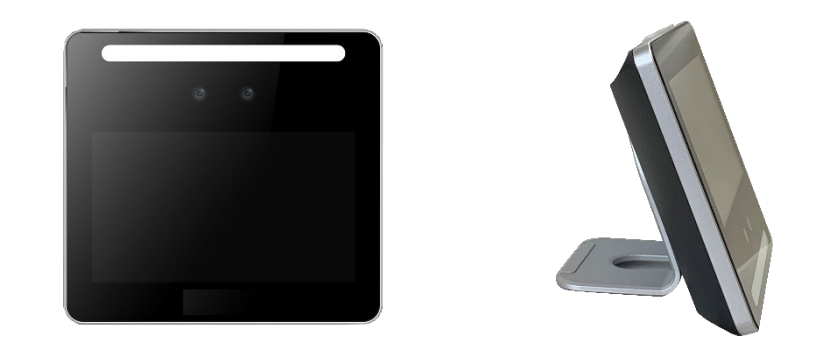

●本説明書に記載されている操作画面は開発途中の内容であり、製品の操作画面とは一部異なる場合があります。 ●本装置のカメラで撮影する顔画像は個人商法保護法における「個人情報」が含まれます、設置者は、被撮影者に 対して、カメラにより自身の個人情報が取得されていることが認識できる処置を講ずる必要があります。 ●本装置で取得した顔画像データの6か月以上の保有は、「保有個人データ」となり、本人からの開示、内容の訂正、 利用の停止等の請求に応じる義務が生まれます。6が月以内に定期的にデータの消去をお願いします。 ●本装置を従業員の勤怠、健康管理等に利用する場合、就業規則等に、取得顔画像の利用目的、画像データの管理 等についての規定を設ける必要があります。

2022.09

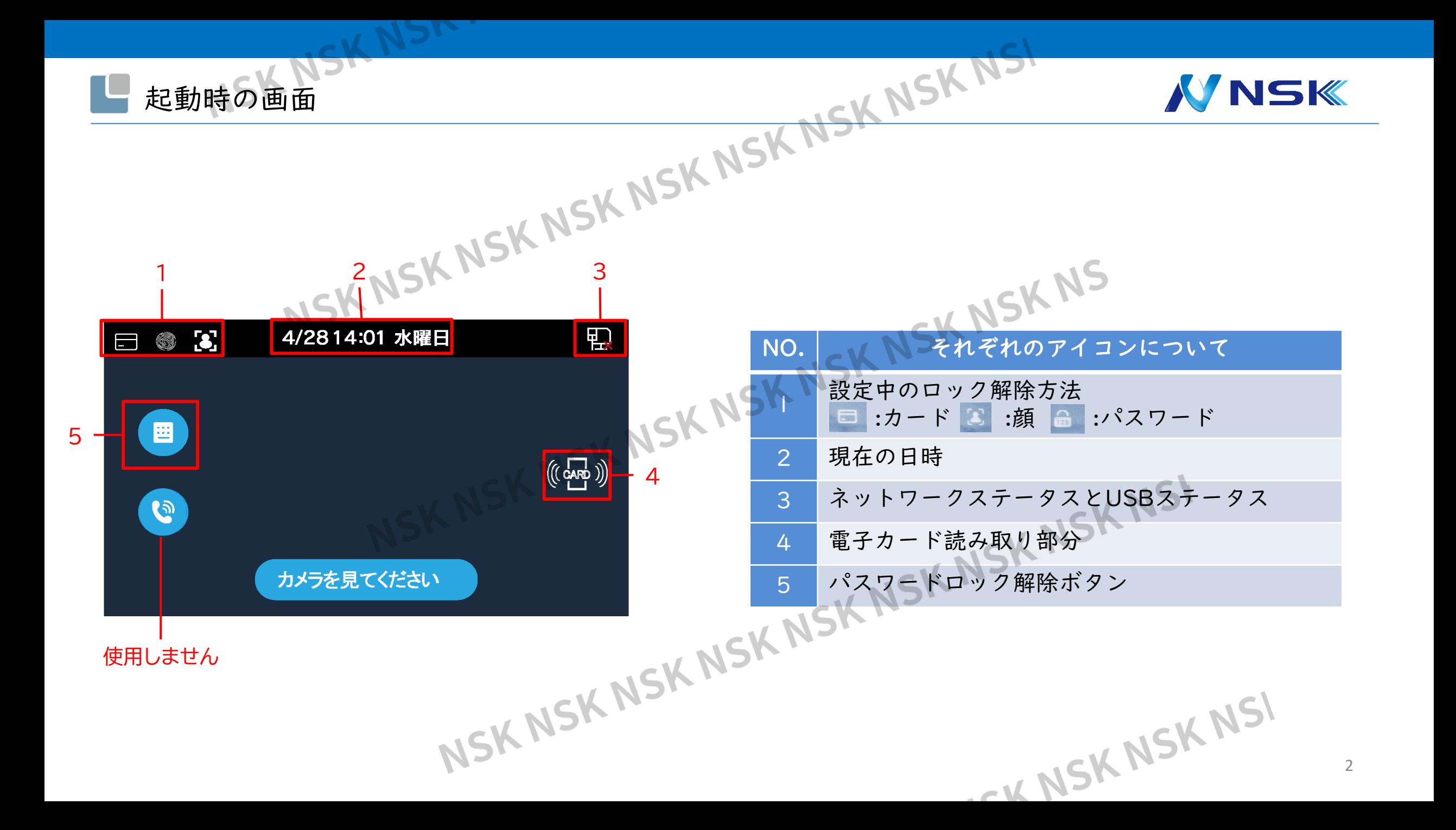

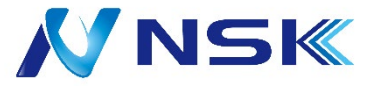

#### 立ち上げ後の初期設定画面

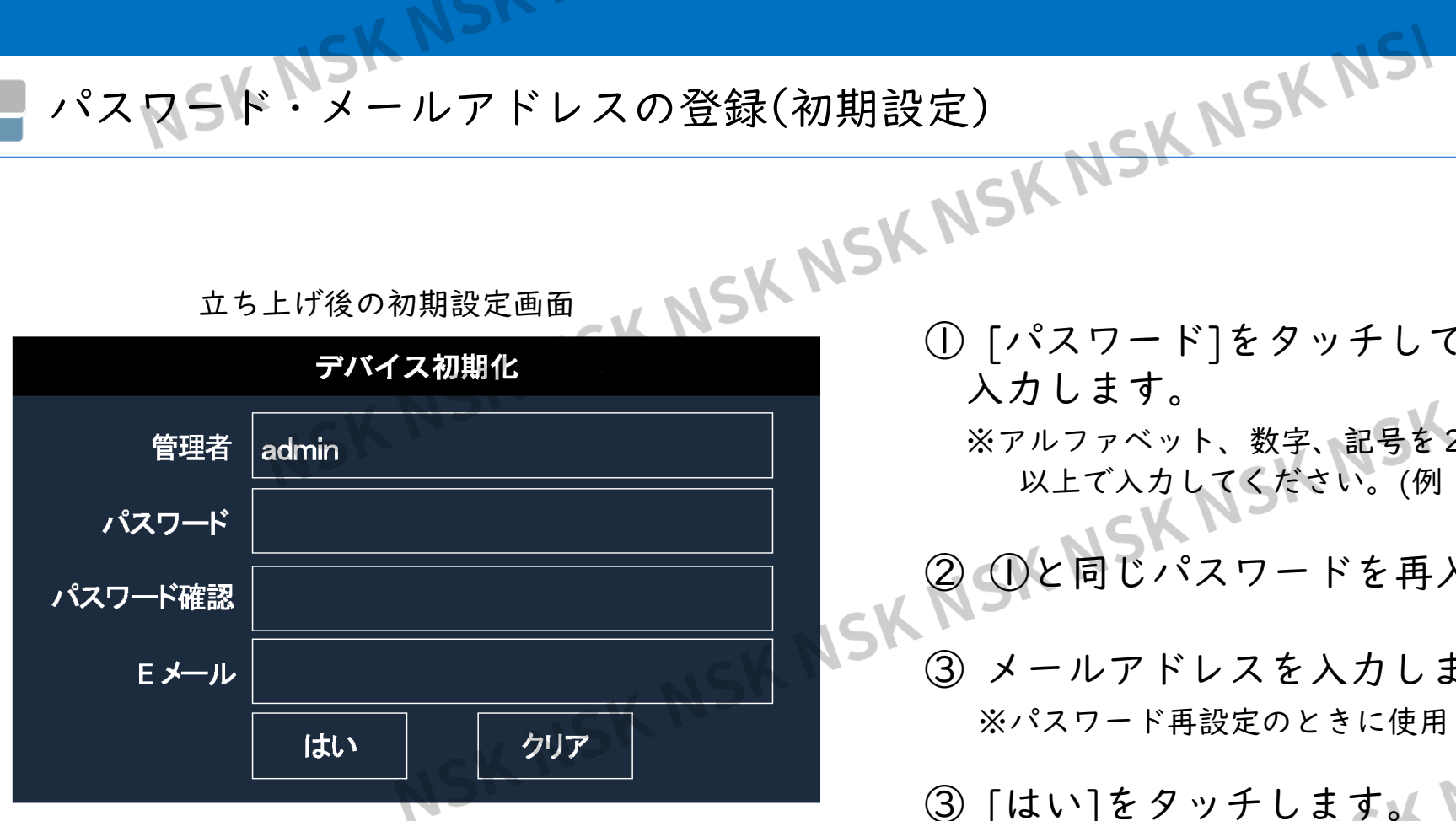

① [パスワード]をタッチして、任意のパスワードを 入力します。

※アルファベット、数字、記号を2種類以上組み合わせた8文字<br>以上で入力してください。(例:admin12345) 以上で入力してください。(例:admin12345)

② ①と同じパスワードを再入力します。

③ メールアドレスを入力します。

※パスワード再設定のときに使用しますので必ずご入力ください。

CK NSK NSK NSI

③ [はい]をタッチします。

メインメニューに入る(管理者ログイン方法)

### **NNSK**

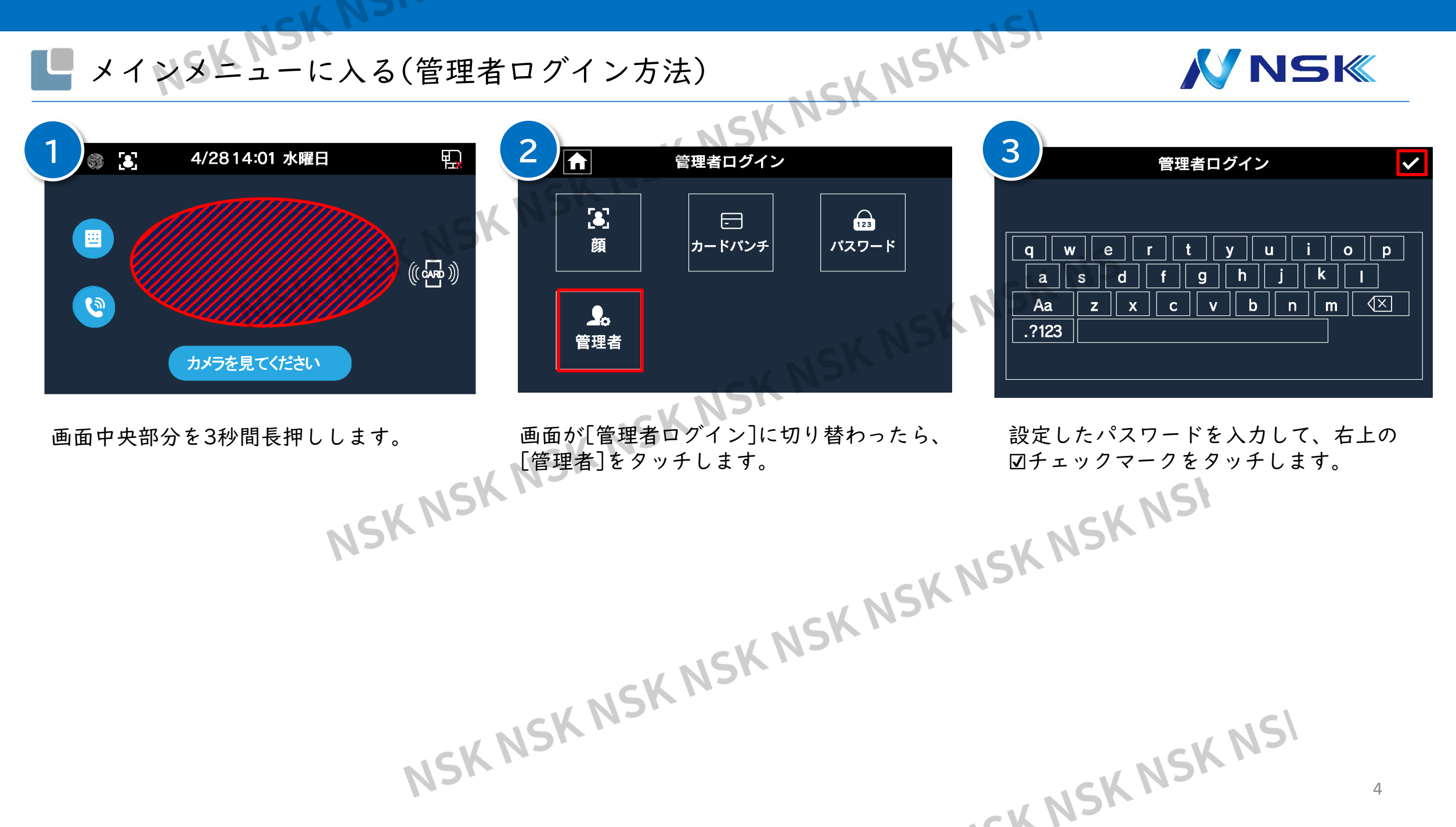

#### ザー登録(名前)

## **NNSK**

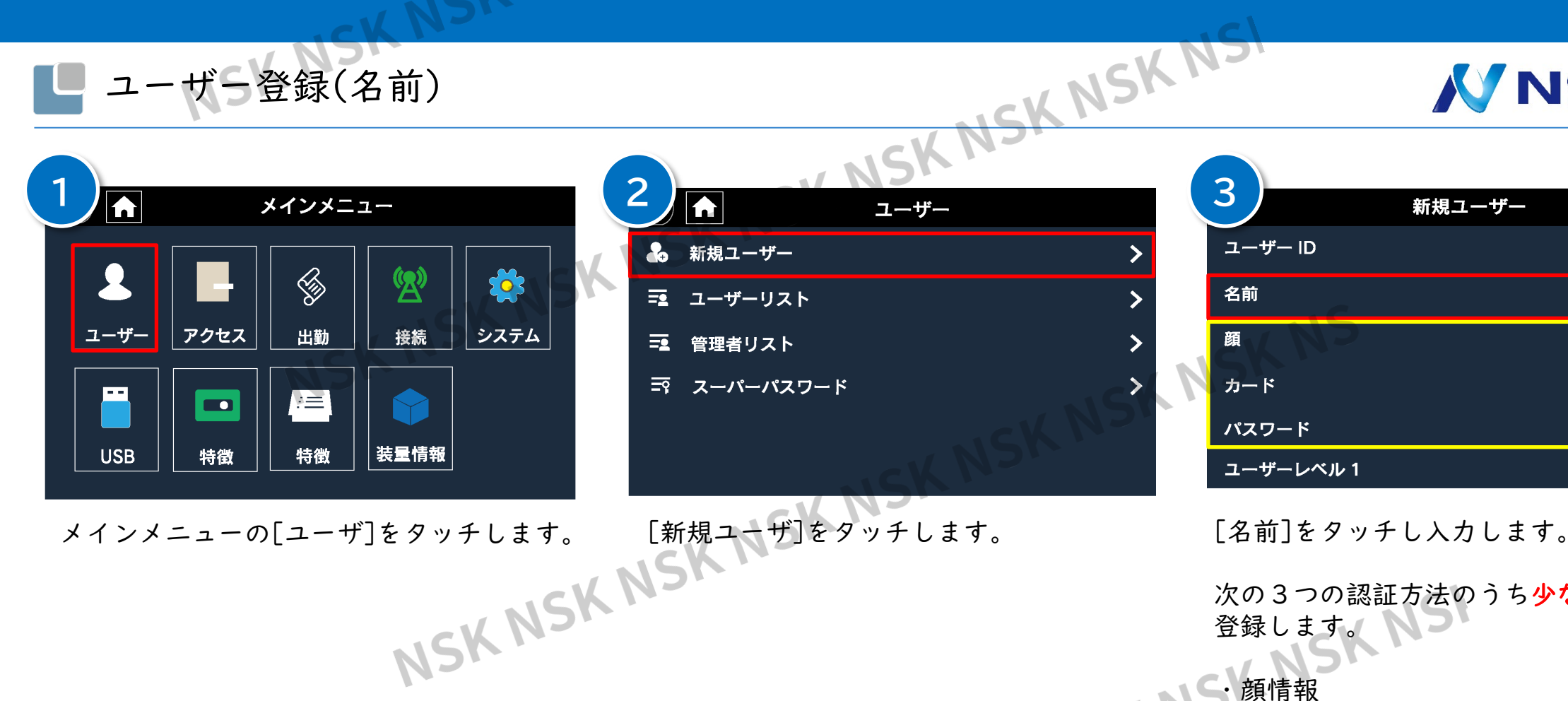

品 新規ユーザー 三 ユーザーリスト 三 管理者リスト  $\sum$ 〒 スーパーパスワード

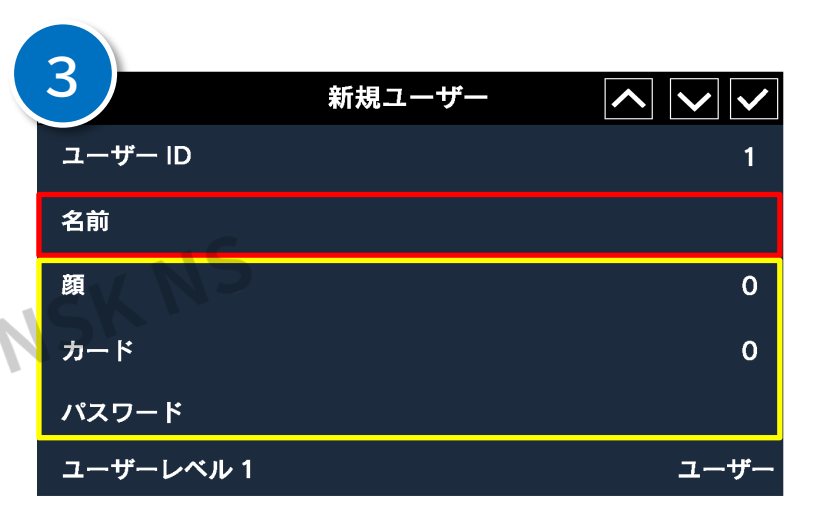

次の3つの認証方法のうち少なくとも1つ 登録します。

・顔情報 ・カード情報 ・パスワード

> ※それぞれの登録方法についてはP6~P8参照。 ※ID・名前のみの登録はできません。

CK NSK NSK NSI

5

#### ユーザー登録(顔情報)

# ※ユーザーID・名前の登録はp5[ユーザー登録]参照。 SK

### **VNSK**

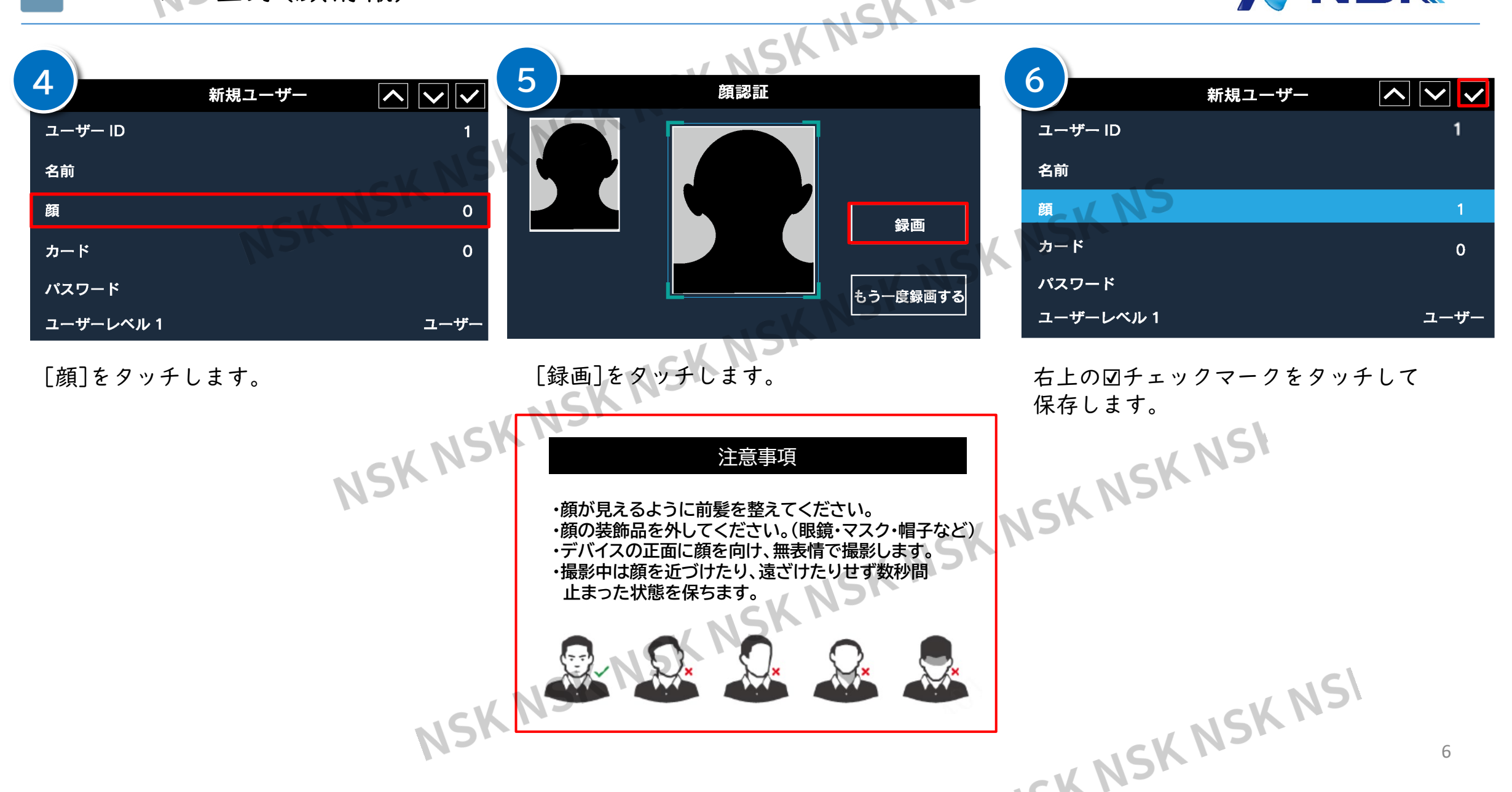

#### ユーザー登録(カード情報) ※ユーザーID・名前の登録はp5[ユーザー登録]参照。

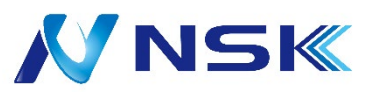

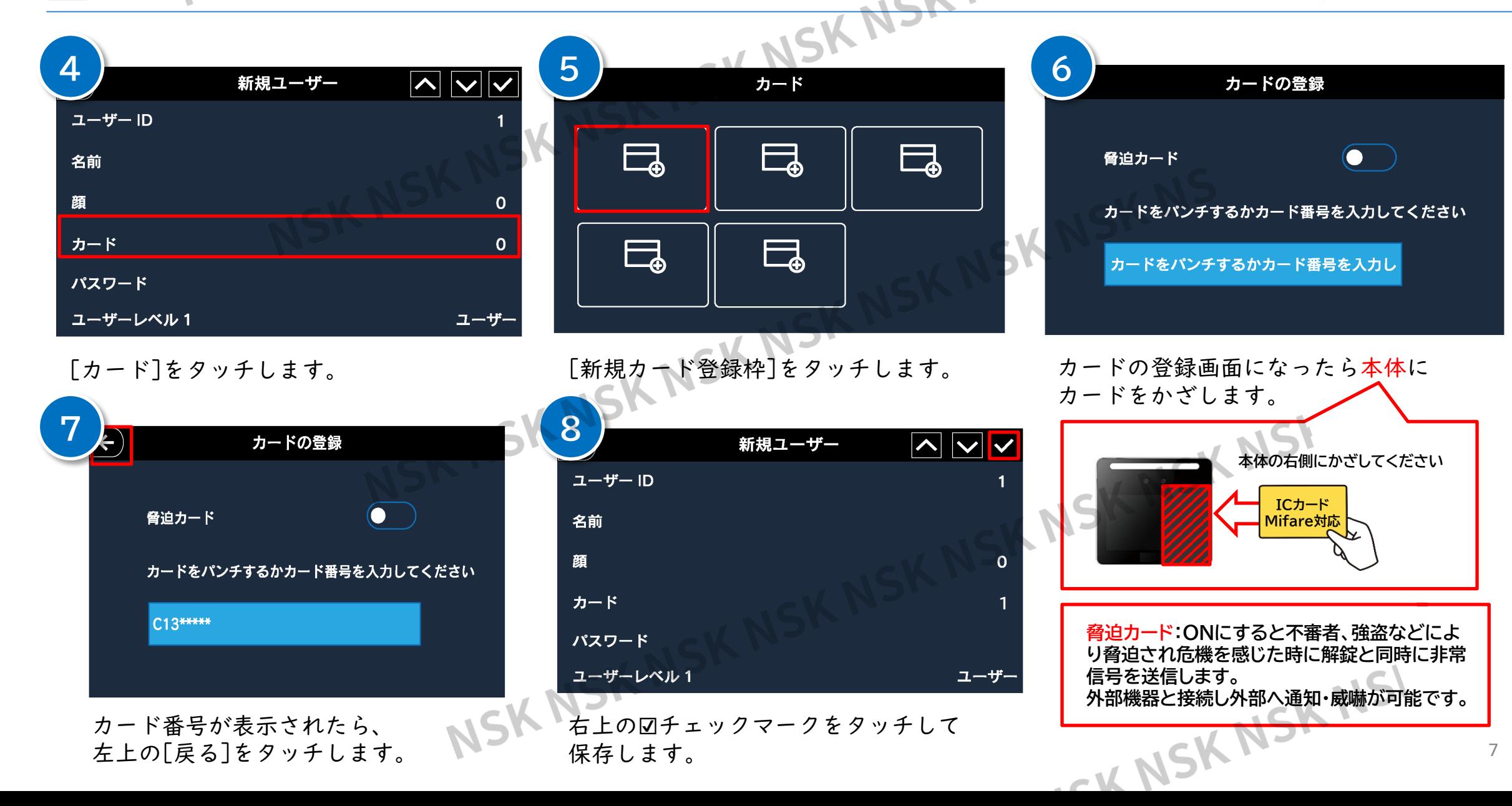

#### ユーザー登録(パスワード情報)※ユーザーID·名前の登録はp5[ユーザー登録]参照。

### **N'NSK**

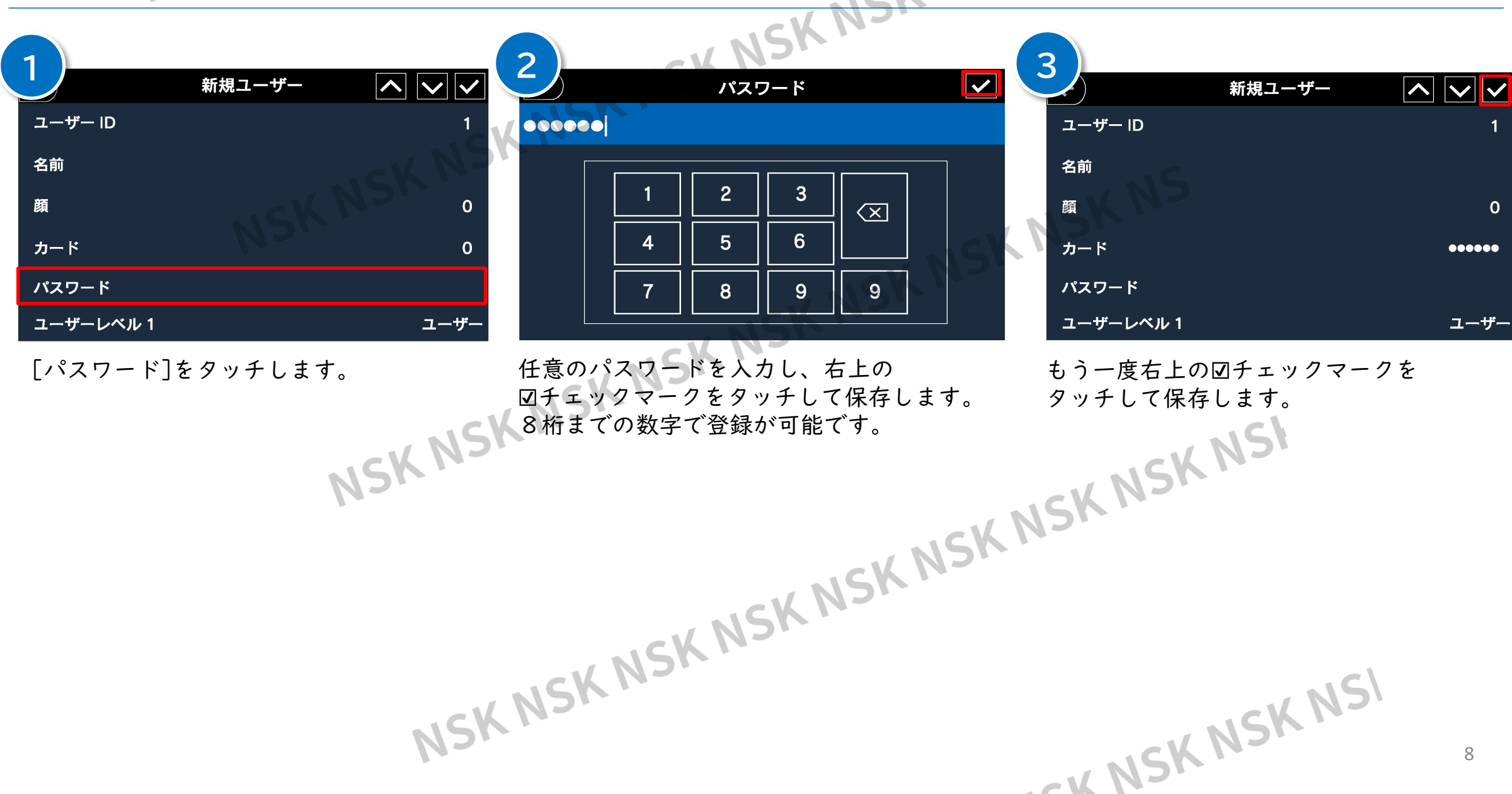

 $\overline{\phantom{a}}$ 

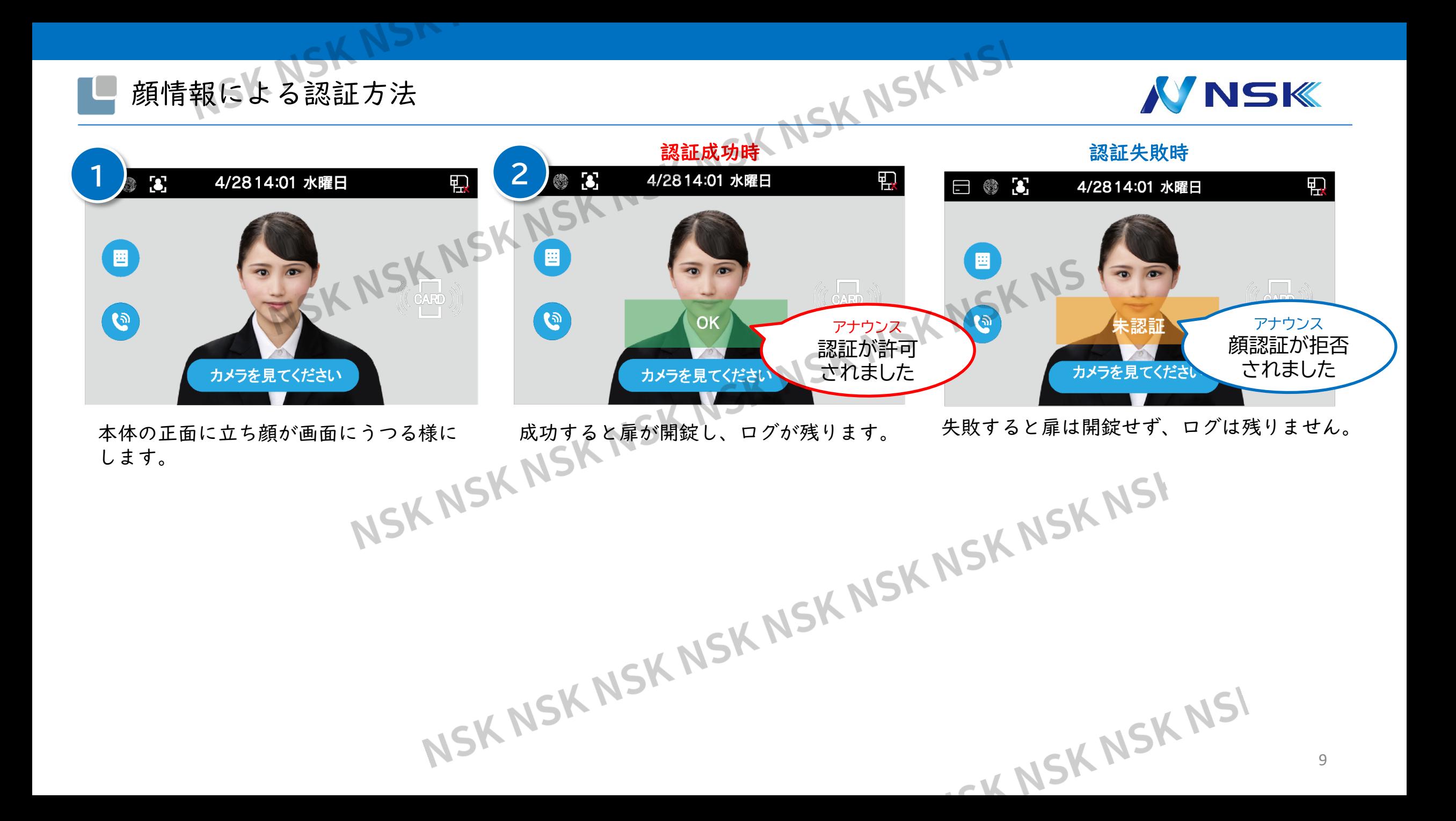

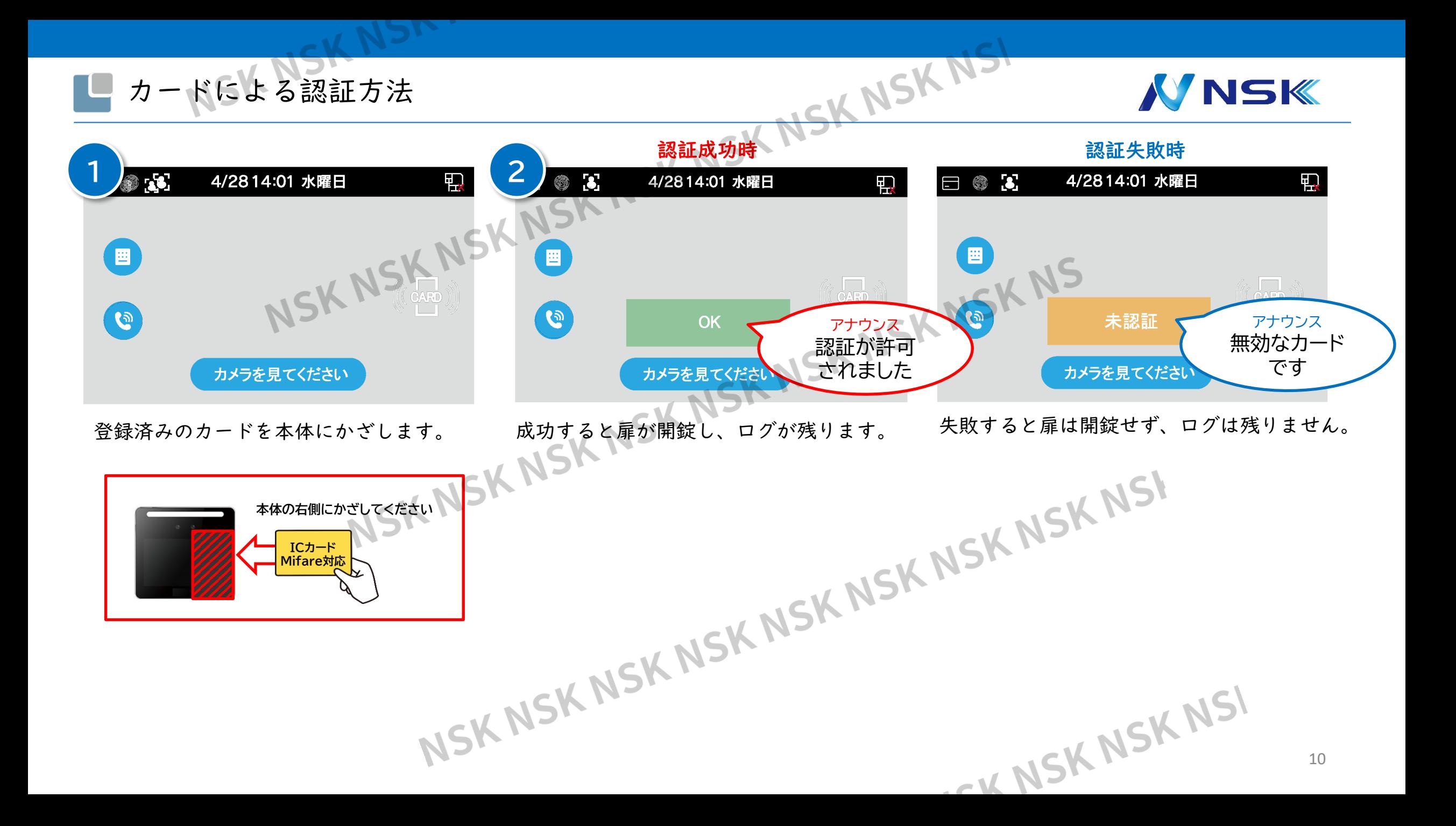

#### **1 2 3** パスワードによる認証方法 **VNSK** パスワードアンロック  $\overline{\mathsf{v}}$ KNSK  $\left( \blacksquare \right)$ ユーザー IDを入力してください NSK パスワード<br>アンロック パスワードを入力してください スーパーパスワード C クリア はい カメラを見てください [パスワードロック解除ボタン]をタッチします。 [パスワードアンロック]をタッチします。 [ユーザーID]と[パスワード]を入力し[はい]を 認証成功時 認証失敗時 SKNSK NSK NSK **4**  $\mathbf{S}$  $\Box$   $\otimes$  3 4/2814:01 水曜日 4/2814:01 水曜日 丮  $\begin{pmatrix} \mathbf{H} \end{pmatrix}$ 冒  $\mathscr{C}(\sqrt{2\pi n})$ 6  $\overline{G}$ **OK** アナウンス アナウンス パスワードが 認証が許可 正しくありません インター・コンティー いちい されました カメラを見てください カメラを見てください 失敗すると扉は開錠せず、ログは残りません。 成功すると扉が開錠し、ログが残ります。 11

#### エクスポート(デバイス→USB)

# **NNSK**

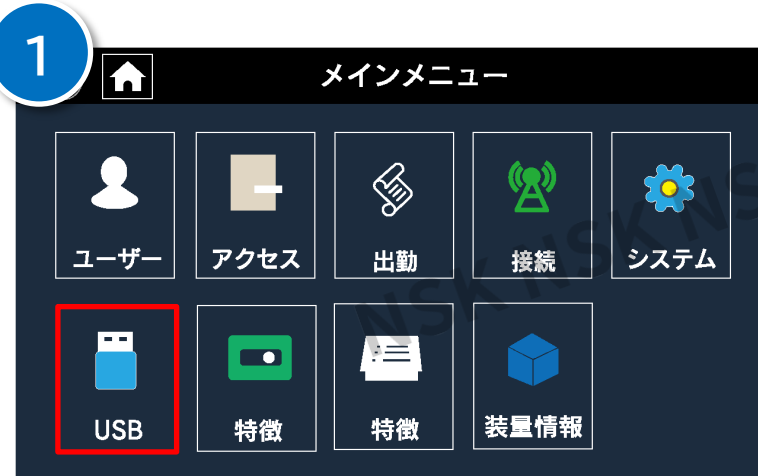

メインメニューの[USB]をタッチします。 お手持ちのUSBを挿入してください。

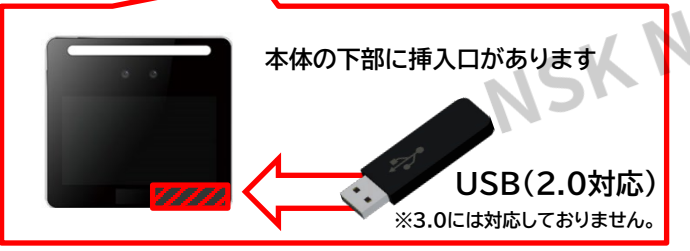

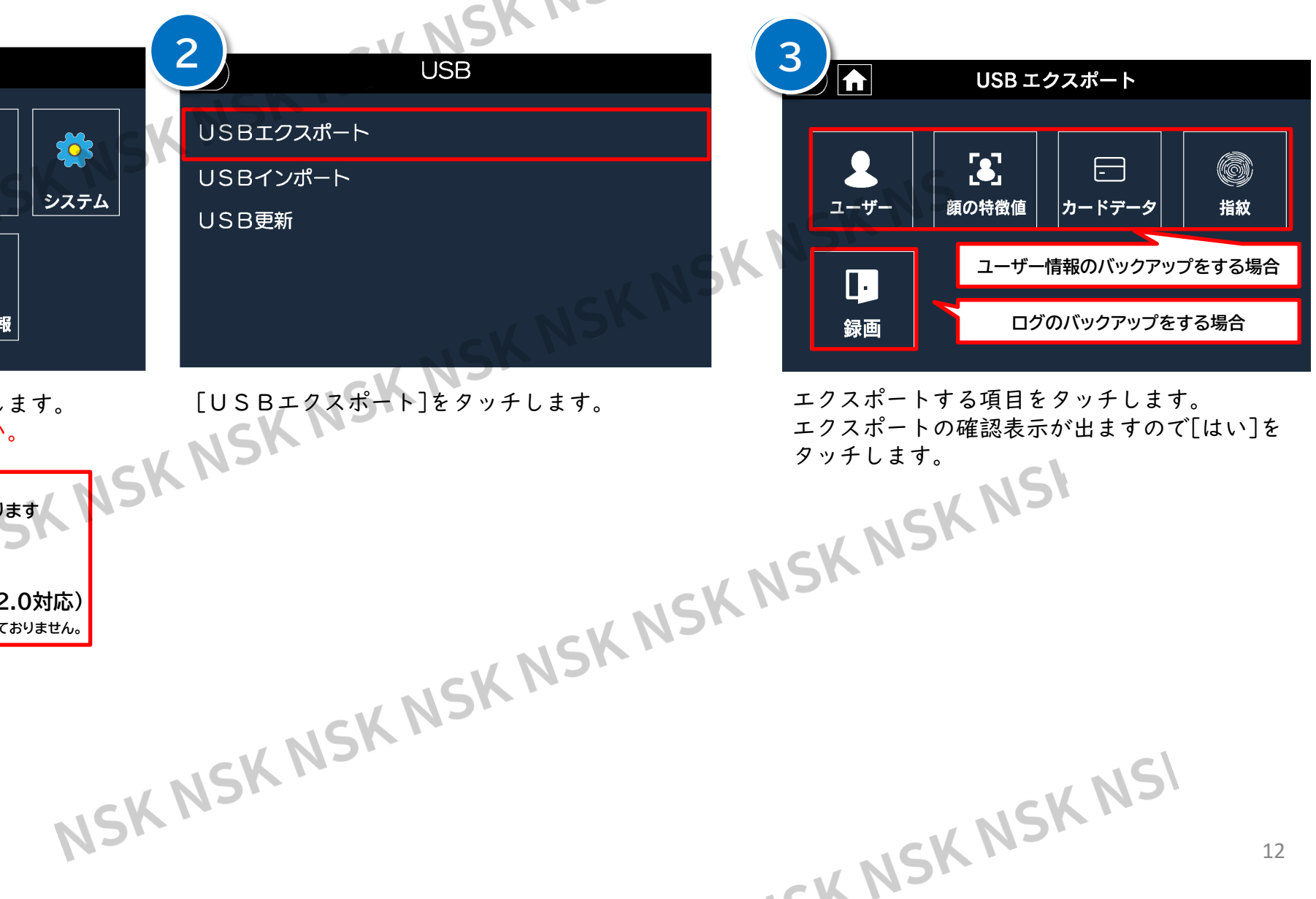

# インポート(USB→デバイス) ※インポートは同一機種間で行ってください。SK

**2**

USBエクスポート

USBインポート

USB更新

## **NNSK**

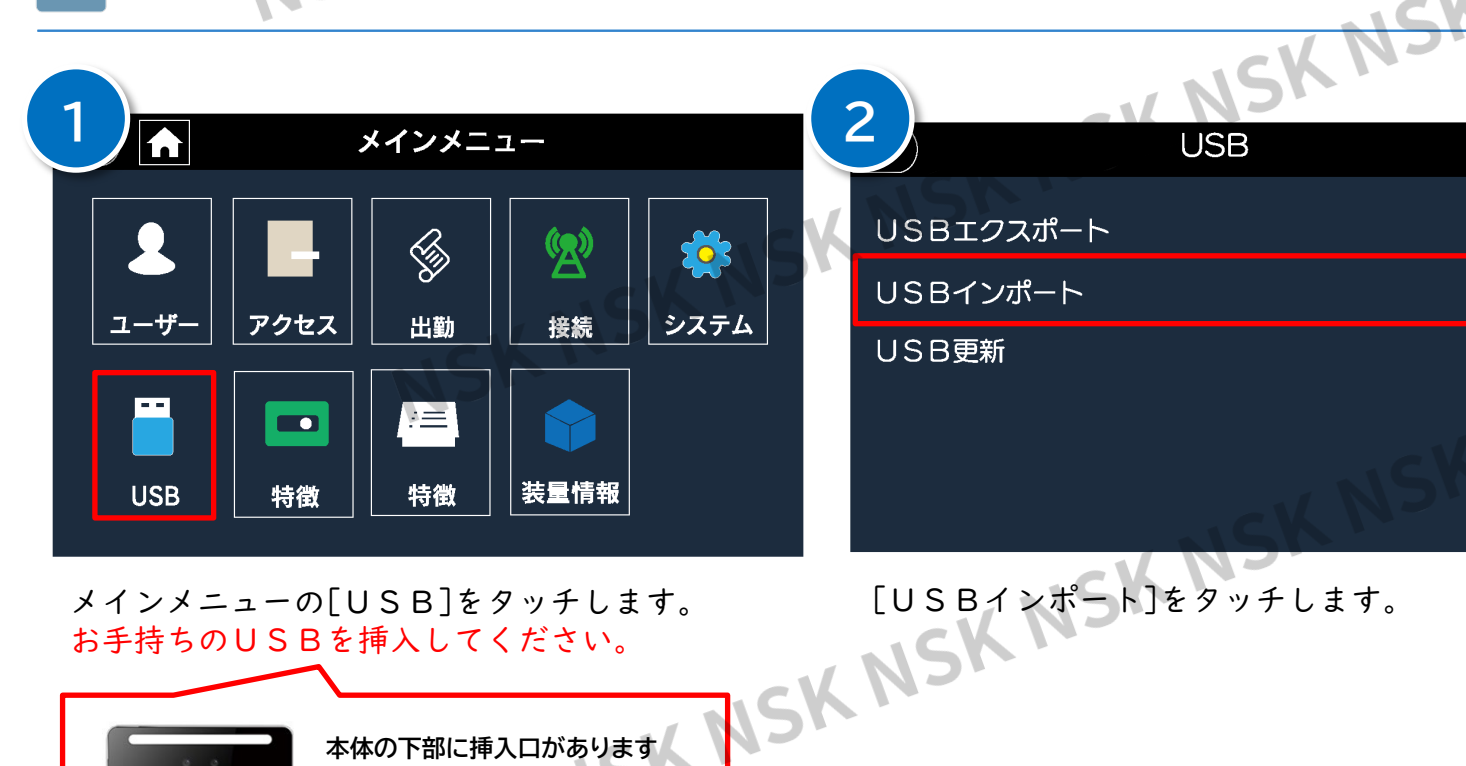

メインメニューの[USB]をタッチします。 お手持ちのUSBを挿入してください。

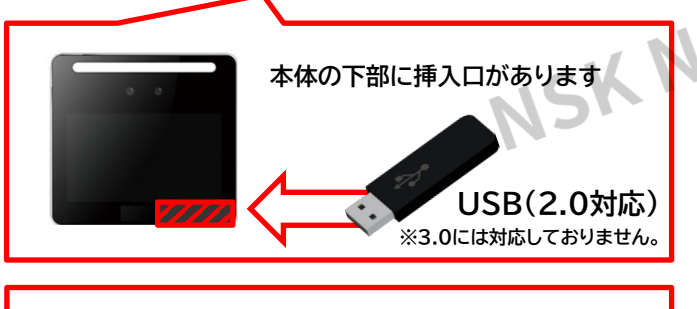

#### 注意事項

**USBインポートは、デバイスのユーザー情報を 削除した上で行ってください。**

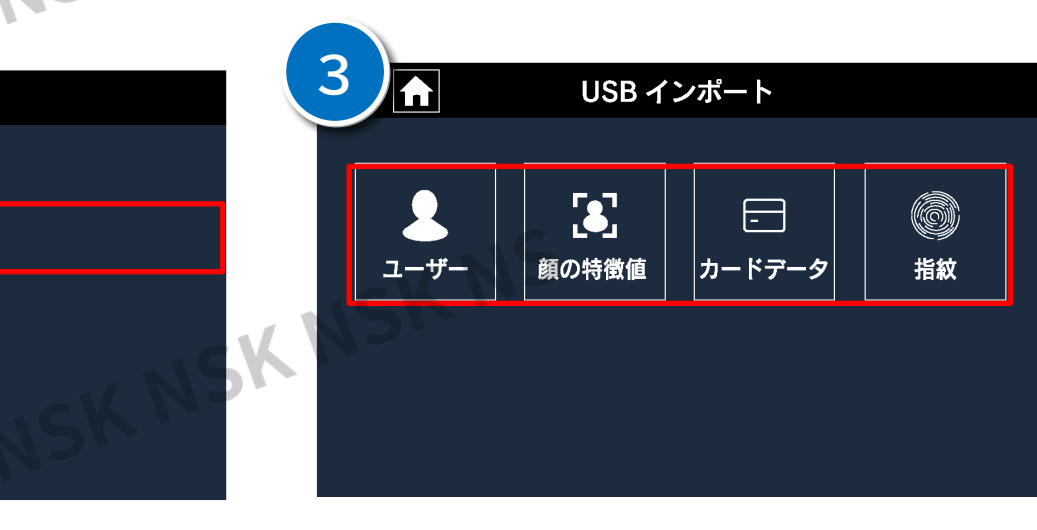

インポートする項目をタッチします。インポートの 確認表示が出ますので[はい]をタッチします。

CK NSK NSK NSI

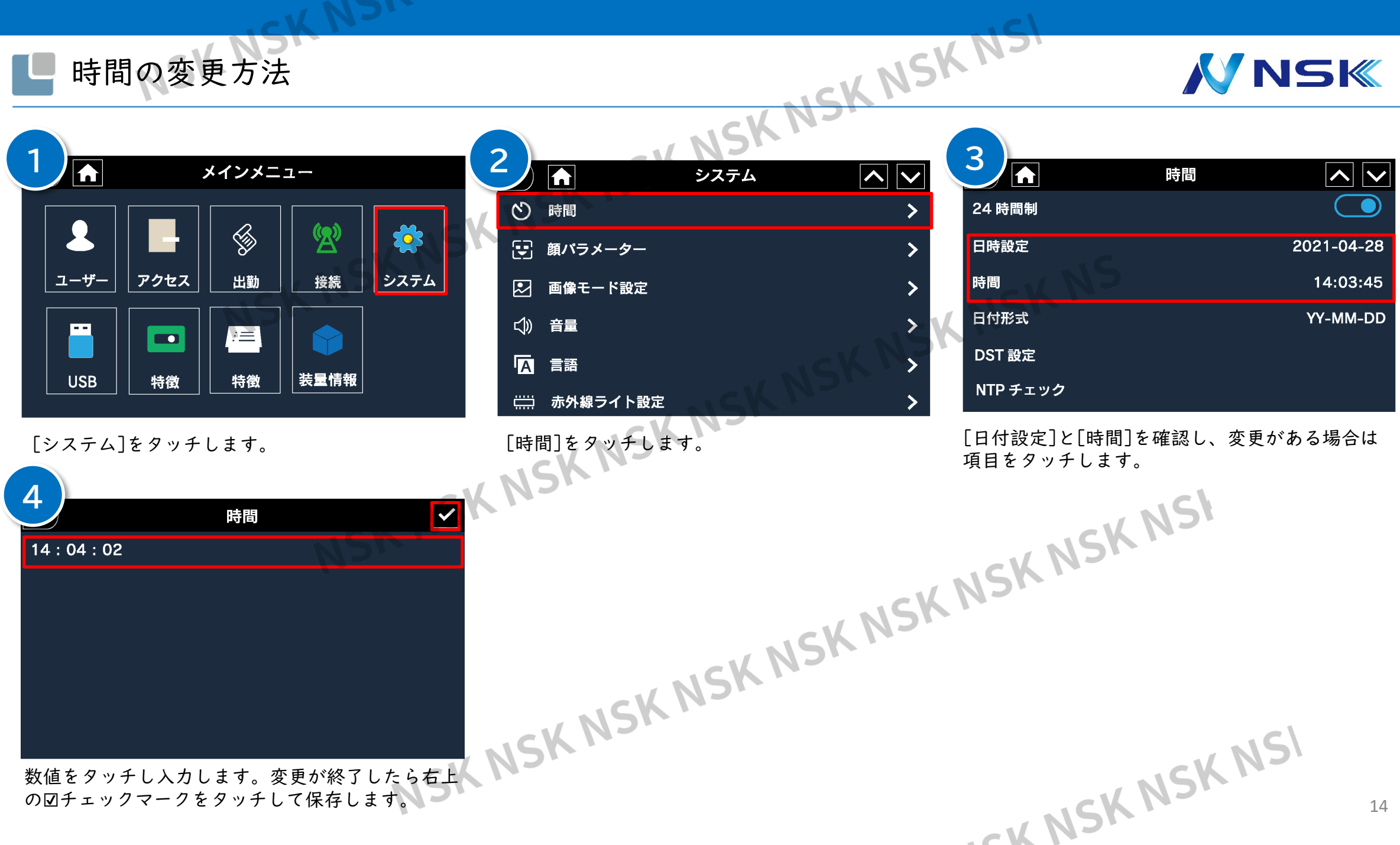

14

#### 偽造防止の設定(画像でのなりすまし認証不可)

## **NNSK**

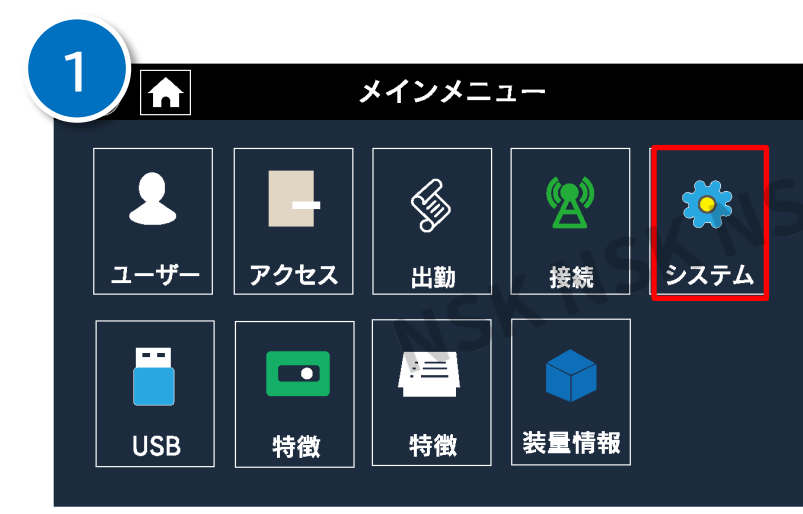

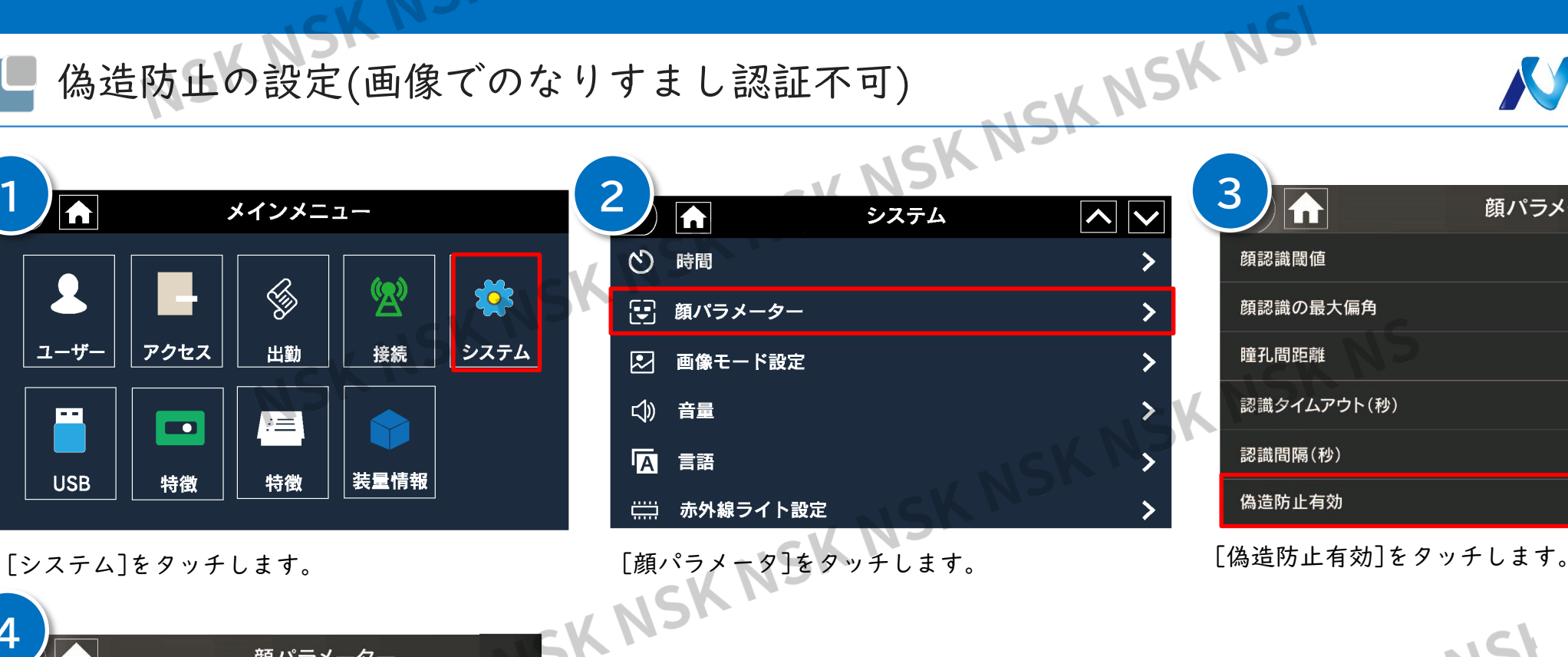

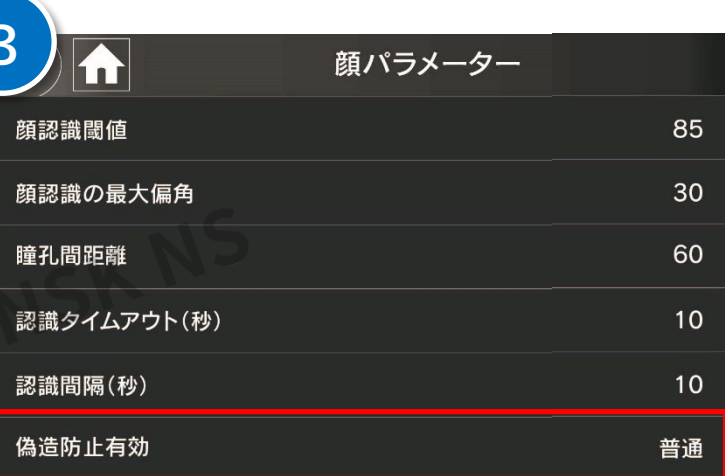

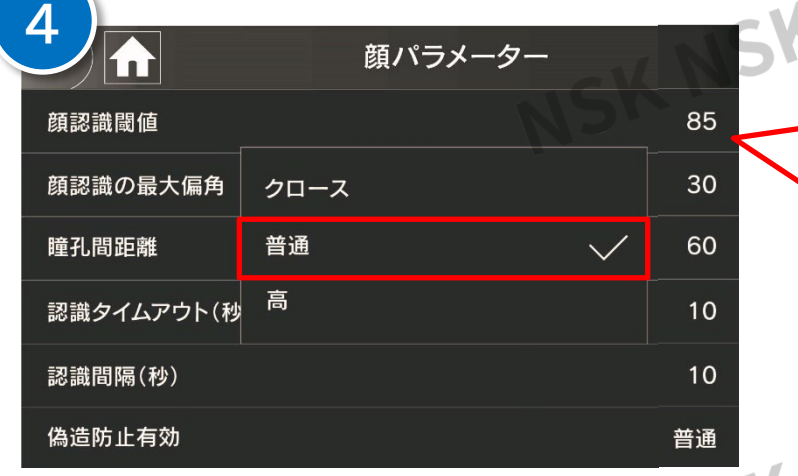

[普通]をタッチします。 ※偽造防止を無効にする場合は[クロース]をタッチ します。[高]は使用不可。

#### **顔認識閾値**

「偽造防止」を使用する際は、 **85以上**が推奨です。

CK NSK NSK NSI